九州大学学術情報リポジトリ Kyushu University Institutional Repository

## Activity Report of Asia-Pacific Medical Network Project in Kyushu University Hospital

Shimizu, Shuji Kyushu University Hospital

Nakashima, Naoki Kyushu University Hospital

https://doi.org/10.15017/8300

出版情報:「超高速ネットワークを利用したアジア遠隔医療プロジェクト」 TEMDEC活動報告. 1, pp.1- 114, 2005-03. AQUA事務局 バージョン: 権利関係:

## 4. Instruments / Technical tips

Here, we explain how to start a teleconference using "DVTS" environment.

- (1) Basic & simple configuration
	- A teleconference can be started with very simple system configuration. Required items are shown in Table 4-1.

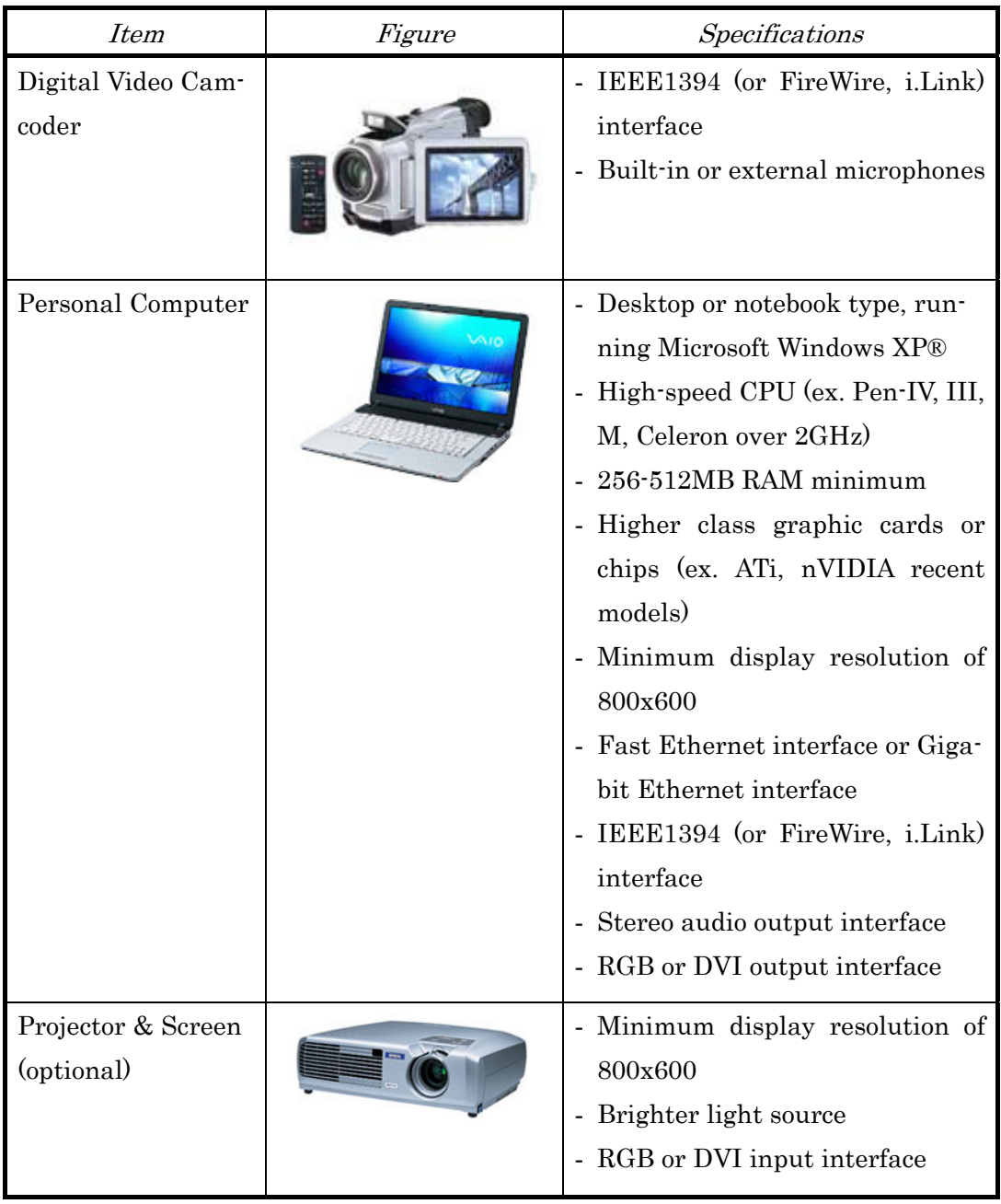

## Table 4-1 Items required

| <b>Item</b>               | Figure | Specifications                                                                                               |
|---------------------------|--------|----------------------------------------------------------------------------------------------------|
| Speaker with<br>amplifier |        | - Stereo RCA type pin-jack or<br>mini-jack type inputs                                                       |
| Microphone                |        | - Unidirectional sensitivity                                                                                 |
| Ethernet Cable            |        | - UTP (Category 5 or 6) cable                                                                                |
| IEEE1394 Cable            |        | - 4pin-4pin or 4pin-6pin cable<br>(depending)<br>PC interface<br>$\,$ on $\,$<br>type)<br>- At least 3m long |
| Audio Cable               |        | - Stereo RCA type pin-plug or<br>mini-plug (depending on PC and<br>speaker interface type)                   |
| Display Cable             |        | - D-sub 15pin type cable or DVI<br>type cable (depending on PC and<br>projector interface type)              |

Table 4-1 Items required (Cont'd)

| <i>Item</i>                           | Figure  | Specifications                                                                                                    |
|---------------------------------------|---------|----------------------------------------------------------------------------------------------------|
| DVTS software                         |         | - Freely downloadable at<br>http://www.sfc.wide.ad.jp/DVTS/<br>software/win2000/setup-0.0.1-1.<br>exe (for WindowsXP® only)<br>English is supported<br>$\blacksquare$ |
| Network, connected<br>to the Internet | Network | Ethernet<br>$\overline{\phantom{0}}$<br>35Mbits/s<br>end-to-end<br>Over<br>۰<br>available bandwidth is needed                                                         |

Table 4-1 Items required (Cont'd)

• Technical tips relating to each of the above are shown in Table 4-2.

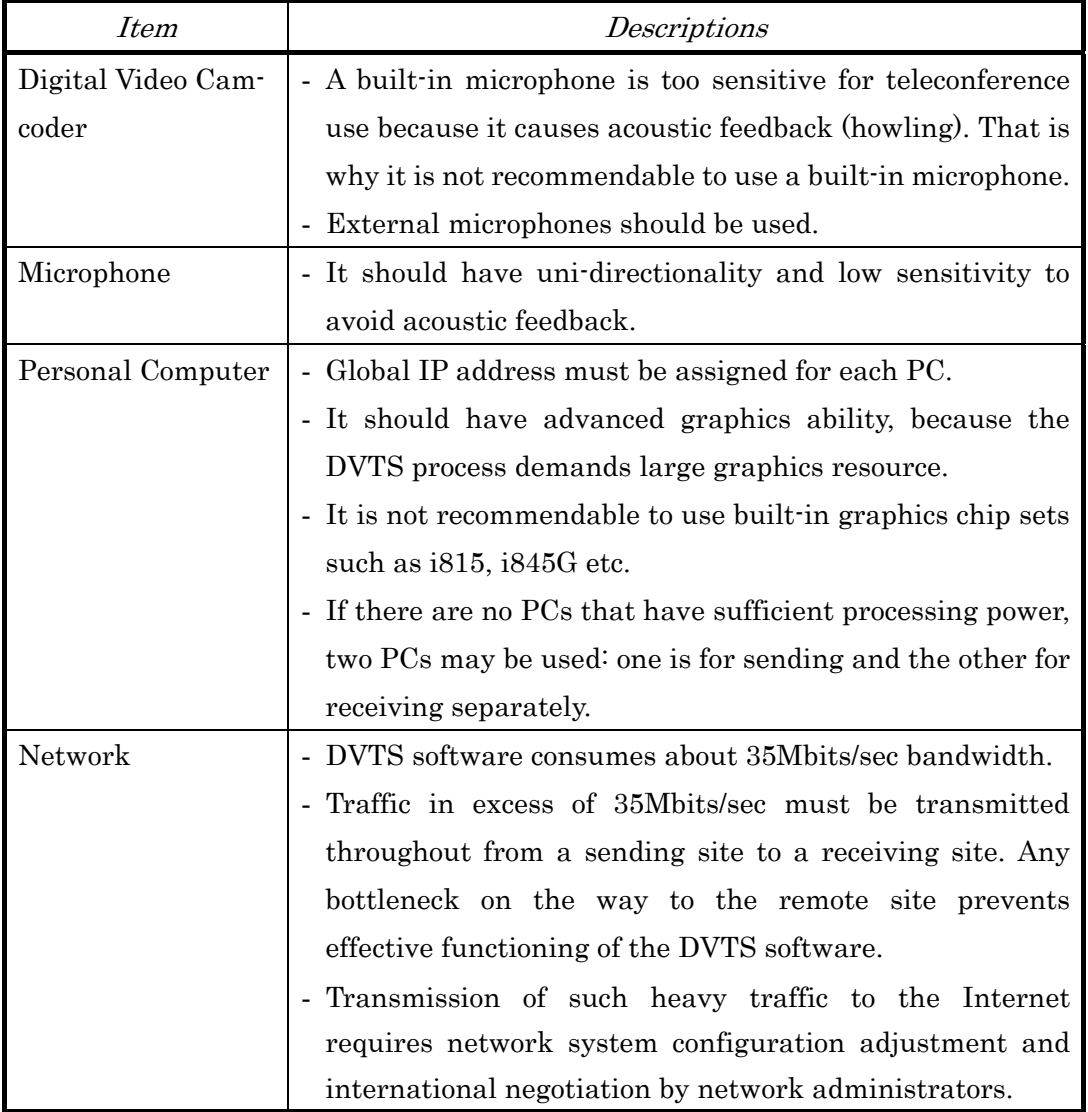

Table 4-2 Technical tips

• Connection of devices is shown as Figure 4-1 and Figure 4-2.

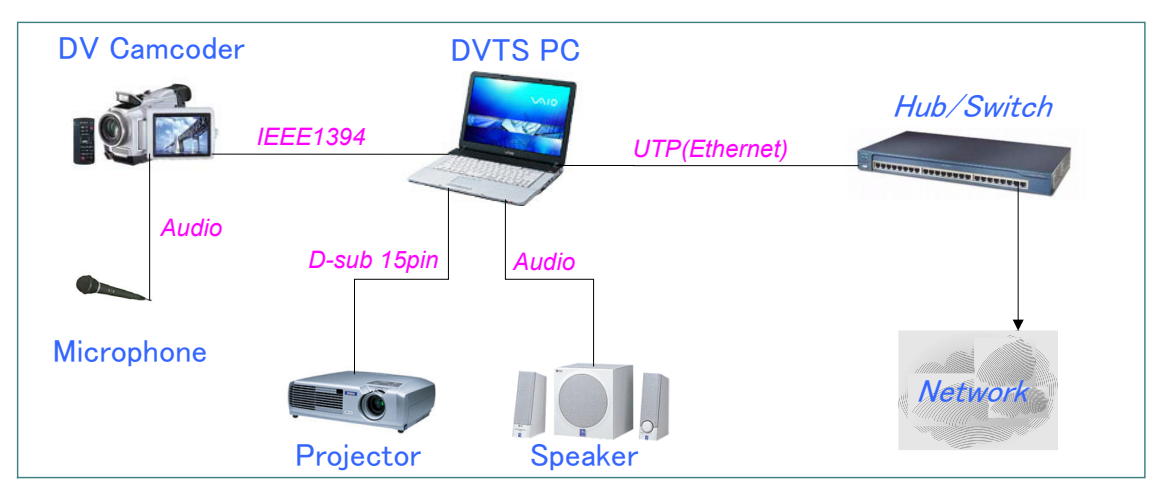

Figure 4-1 Basic system configuration

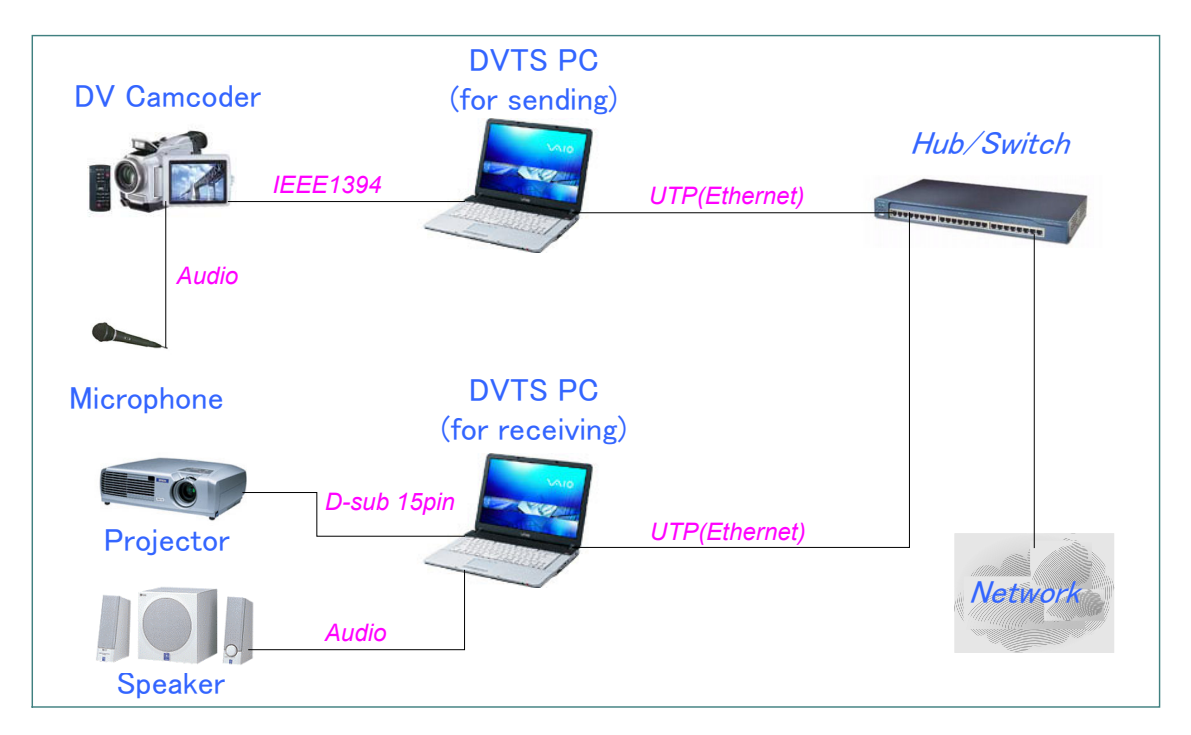

Figure 4-2 Basic system configuration (separated DVTS PC)

## (2) Advanced configuration

• To make the teleconference more comfortable, an advanced configuration should be built. In addition to the basic configuration, the items shown as Table 4-3 below are required.

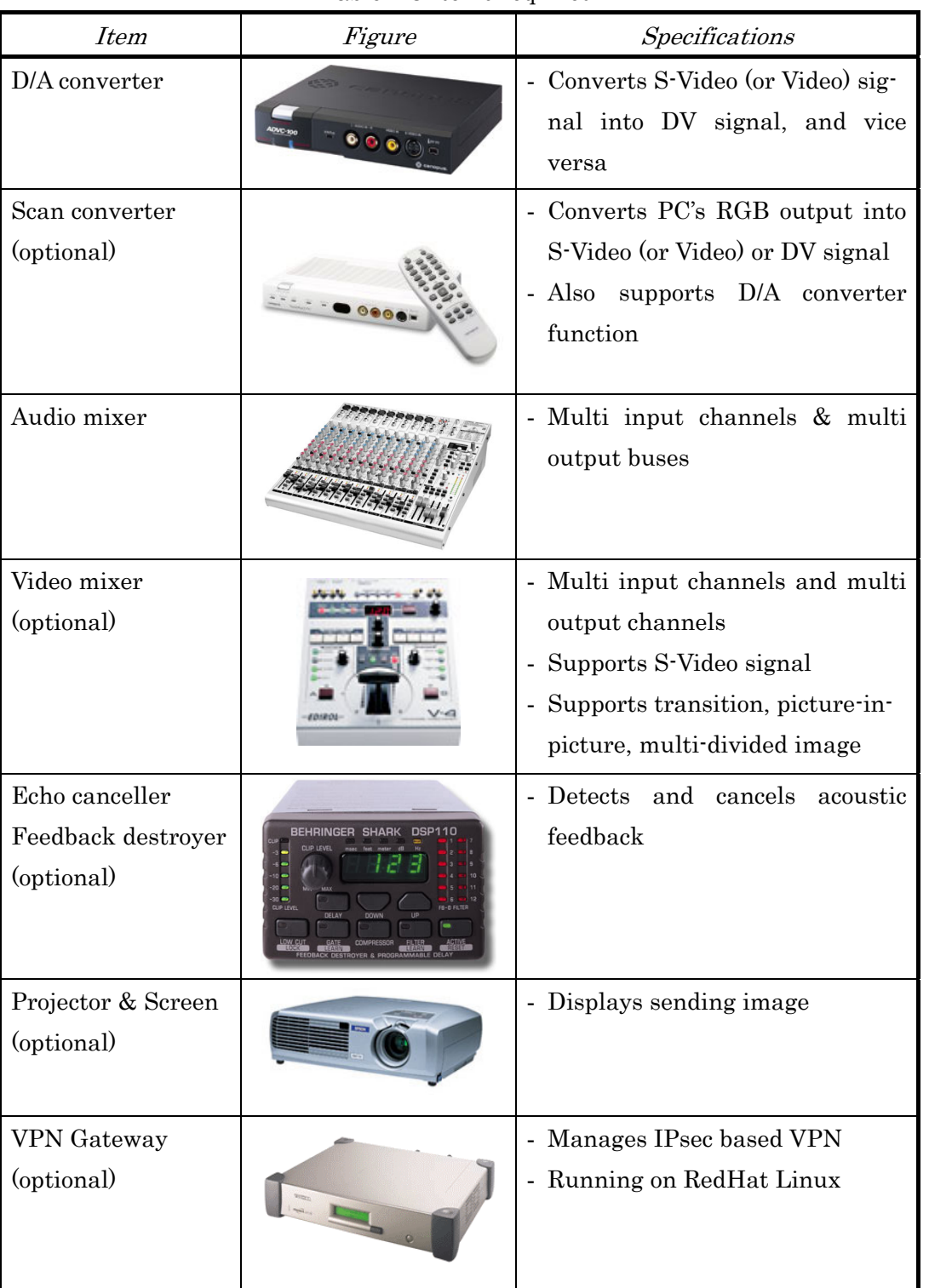

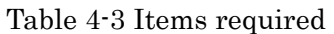

• Technical tips relating to each of the above are shown in Table 4-4.

Table 4-4 Technical tips

| <i>Item</i>        | Descriptions                                                       |  |
|--------------------|--------------------------------------------------------------------|--|
| D/A converter      | - Capable of converting DV signal into S-Video or Video,           |  |
| Scan converter     | S-Video or Video into DV, and also, S-Video into Video,            |  |
|                    | Video into S-Video. This device is convenient for signal           |  |
|                    | conversion.                                                        |  |
|                    | - The scan converter, like the D/A converter, can convert          |  |
|                    | RGB signal into S-Video and Video signal and is                    |  |
|                    | convenient for presentation using a PC.                            |  |
| Audio mixer        | - It should have multi-output buses to avoid acoustic<br>feedback. |  |
|                    |                                                                    |  |
|                    | - Although the audio mixer can mix all audio sources, each         |  |
|                    | output channel must be composed independently so that              |  |
|                    | it will not cause acoustic loop.                                   |  |
|                    | - For example, the output channel for a remote site should         |  |
|                    | be composed of audio sources only except from the remote           |  |
|                    | site itself.                                                       |  |
| Video mixer        | - The video mixer device can handle sending various                |  |
|                    | images and is therefore very effective and appealing to            |  |
|                    | the audience.                                                      |  |
|                    | - For example, transition of two images, picture in picture        |  |
|                    | image, multi-divided image etc.                                    |  |
| Echo canceller     | - This will be used to ensure unfailing cancellation of            |  |
| Feedback destroyer | acoustic feedback                                                  |  |
|                    | - It is not, however, so effective when using at a local site      |  |
|                    | alone.                                                             |  |
|                    | - To make sure of cancellation of acoustic feedback, it            |  |
|                    | should be used at both ends (local site and remote site)           |  |
|                    | simultaneously.                                                    |  |
| Projector & screen | - This is used for displaying sent images.                         |  |
|                    | - Provides both the presenter and the audience with                |  |
|                    | images of themselves during the conference.                        |  |
| VPN Gateway        | - This is used to keep all traffics secure over the Internet.      |  |
|                    | - When performing live surgery or other confidential               |  |
|                    | demonstration, this device is mandatory.                           |  |

• Connection of devices is shown as Figure 4-3.

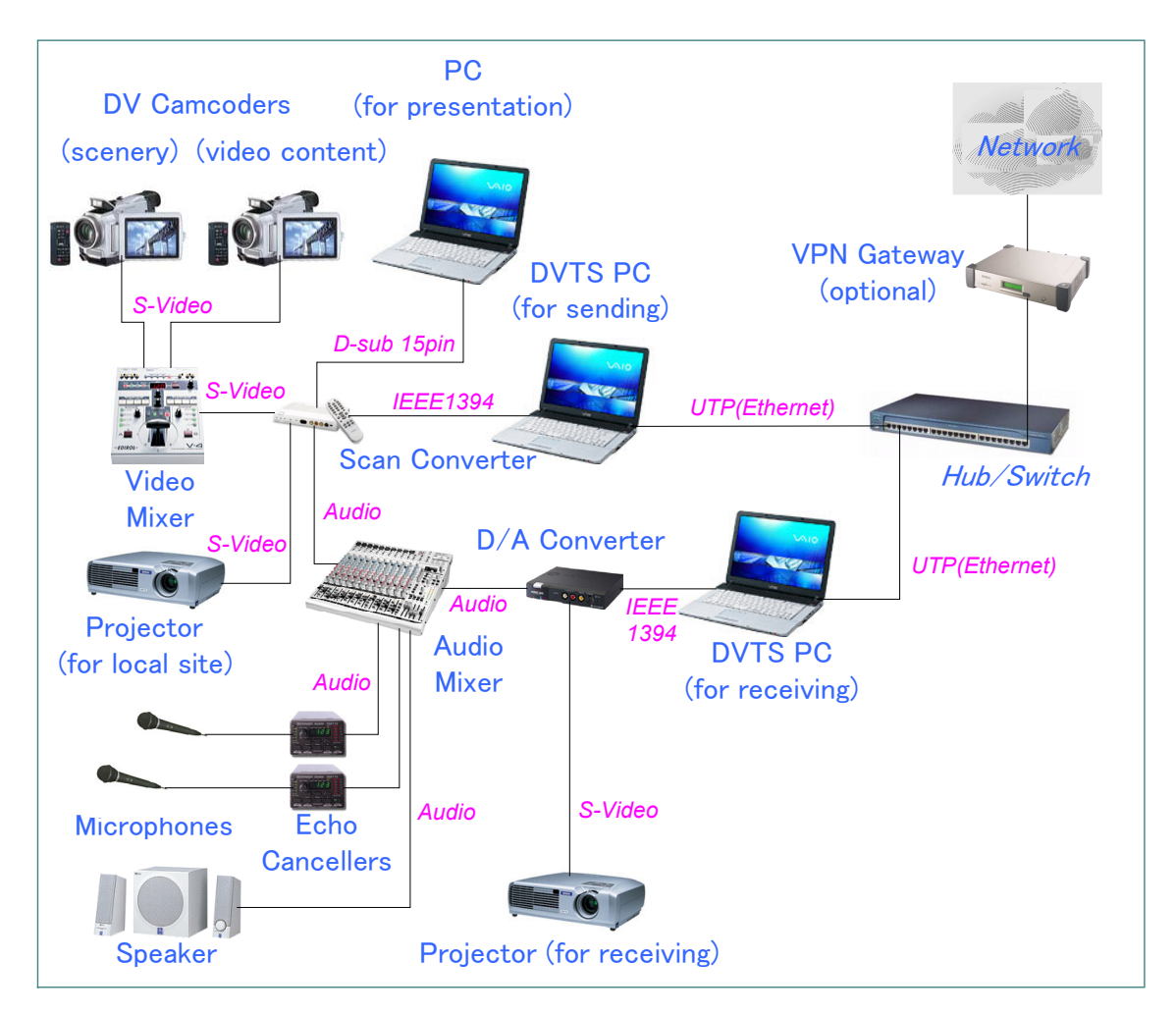

Figure 4-3 Advanced system configuration